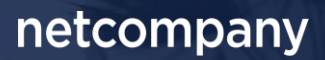

# **SAPA & BORGERBLIKKET 3.10 |** RELEASEBESKRIVELSE

**Version** 1.0

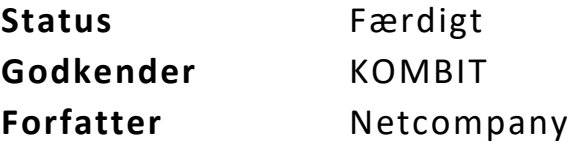

# <span id="page-1-0"></span>**Forord**

Kære SAPA-bruger

Den 15. marts 2023 sætter Netcompany en ny version af SAPA og Borgerblikket i Produktion. Release 3.10 tilføjer en række tekniske og funktionelle ændringer til løsningerne. Det primære formål med ændringerne, er at tilføje ny funktionalitet og forbedre brugervenligheden i Borgerblikket og SAPA. Mange af de opdateringer, som er med i denne release, er lavet på baggrund af brugerfeedback. Derudover indeholder releasen rettelser af fejl, der har været meldt ind via SAPAs servicedesk.

De følgende sider vil give dig en kort introduktion til de funktionelle ændringer, som du kan forvente i SAPA og Borgerblikket 3.10.

Opdateringer som indeholder ny funktionalitet til SAPA Overblik er bl.a. følgende:

- Der tilføjes et nyt fanebladselement, til visning af en borgers ikke-økonomiske ydelser separat i SAPA Overblik. Visning af 'ikke-økonomiske ydelser' tilføjes også særskilt til Tidslinjefanebladselementet for både virksomheder og personer.
- Det vil fremover være muligt at fremsøge relevante kontrolsager på tværs af kommuner og UDK i forbindelse med en ansøgningssag eller en kontrolsag. Kommuner kan se kontrolsager hos Udbetaling Danmark, mens Udbetaling Danmark kan se kontrolsager hos kommuner.

Opdateringer som indeholder ny funktionalitet til SAPA Advis indeholder bl.a. følgende:

• Med Release 3.10 bliver det nu muligt at kunne få vist flere end 10 adviser på én side. Fremadrettet kan der vises op til 100 adviser pr. side. Det er også muligt at massebehandle op til 100 adviser ad gangen.

Opdateringer som indeholder ny funktionalitet til Borgerblikket indeholder bl.a. følgende:

- På Mit Overblik vil det være muligt for en borger at få fremvist sager og ydelser på tværs af kommuner og UDK.
- Borgerblikket-administrator har mulighed for at udstille et nyt fanebladselement "Borgerblikket økonomiske ydelser (Kommende visning)" i verifikationsklienten, som angiver en mere korrekt visning ift. borgernes udbetalinger.

… og meget mere

God fornøjelse!

## Indholdsfortegnelse

#### Forord

 $\overline{\mathbf{c}}$ 

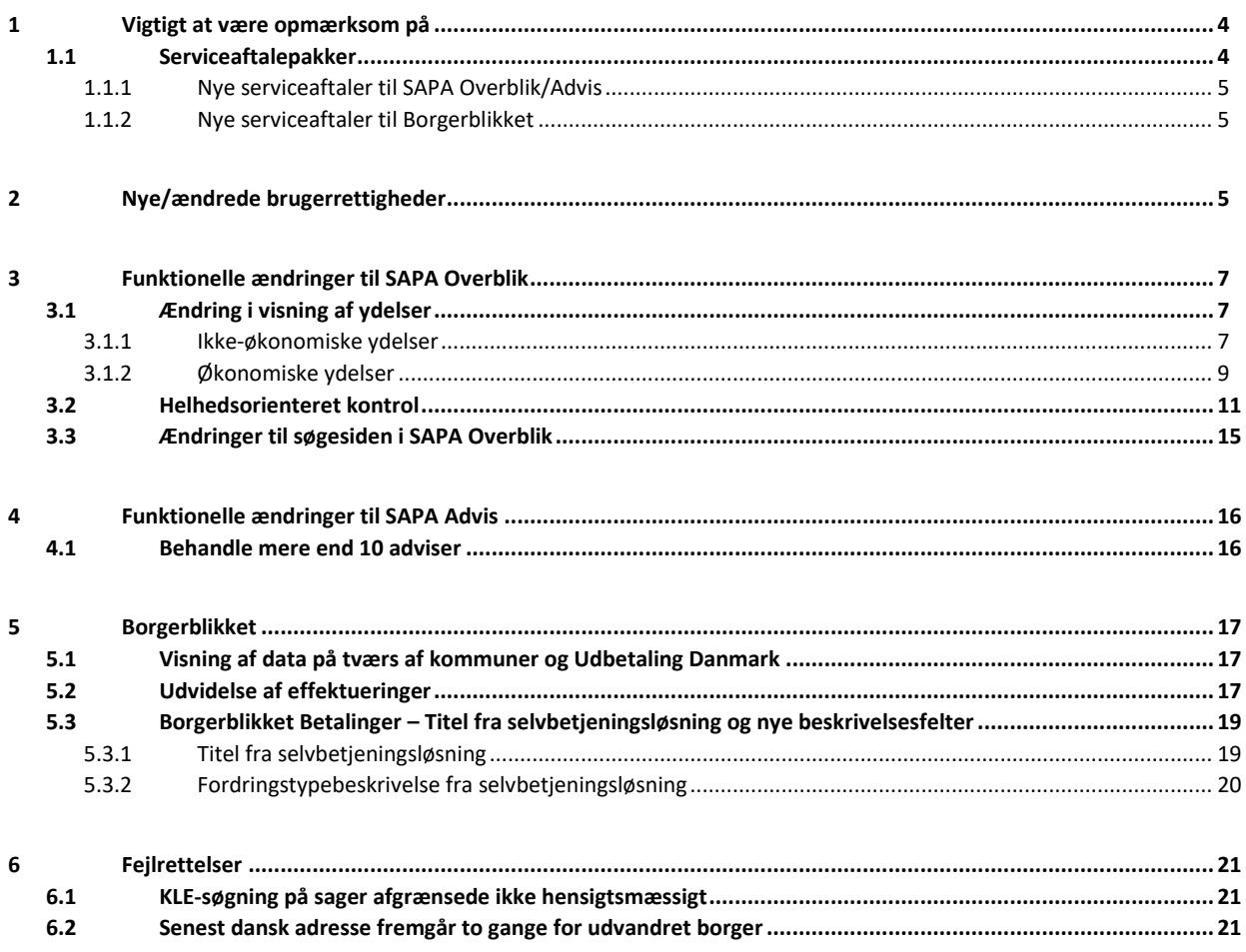

*Bemærk! Alle testdata i releasebeskrivelsen er fiktive. Sammensætningen af data er ligeledes tilfældig og anvendes kun til at illustrere funktionalitet i SAPA.*

# <span id="page-3-0"></span>**1 Vigtigt at være opmærksom på**

I forbindelse med release 3.10 er der nogle emner, som SAPA-administratorer, Borgerblikket-administratorer og SAPA-brugere skal være særligt opmærksomme på:

- Afsni[t 1.1,](#page-3-1) beskriver serviceaftalepakker gældende for Release 3.10. Aftaleadministratorer skal være opmærksomme på, at der skal godkendes nye serviceaftalepakker med benævnelse "R. 3.10." inden releasens go-live dato den 15. marts 2023 for at SAPA Overblik, SAPA Advis og Borgerblikket fortsat fungerer.
- Afsni[t 2](#page-4-2) beskriver de nye/ændrede brugerrettigheder. Brugersystemrollen "Se kontrolsager på tværs af kommuner og UDK" tilføjes.
- Afsni[t 3.1.1](#page-6-2) beskriver et nyt fanebladselement "Ikke-økonomiske ydelser", som SAPA-administratorerne kan tilføje, hvis de ønsker at give SAPA-brugerne mulighed for at få vist borgernes ikkeøkonomiske ydelser. Det eksisterende fanebladselement 'Ydelser' viser fremover kun økonomiske ydelser.
- Afsni[t 3.2](#page-10-0) beskriver et nyt fanebladselement "Kontrolsager på tværs af kommuner og UDK", som SAPA-administratorerne kan tilføje, hvis de ønsker at give SAPA-brugerne mulighed for at få vist disse kontrolsager.
- Afsnit 5.1 beskriver at kommunernes Borgerblikket-administrator skal være opmærksom på, at borgere fremover kan få udstillet sager og ydelser på tværs af kommuner og Udbetaling Danmark. Førhen har sager og ydelser kun været vist for borgerens bopælskommune samt Udbetaling Danmark.

### <span id="page-3-1"></span>**1.1 Serviceaftalepakker**

**Vigtigt:** Udover ny funktionalitet mm. bør aftaleadministratorer være opmærksomme på, at der ifm. Release 3.10 skal godkendes nye serviceaftalepakker med benævnelse "R. 3.10", inden releasens go-live dato den 15. marts 2023 for, at SAPA Overblik, SAPA Advis og Borgerblikket stadig fungerer. Årsagen til at der skal oprettes nye serviceaftaler skyldtes følgende:

- For SAPA Overblik og SAPA Advis introduceres der en ny service, YdelseListeHent, som giver SAPA-brugeren lov til at få udstillet ydelser fra den nye Ydelsesservice (SF1491).
- For SAPA Overblik introduceres der en ny service, KontrolsagListeHent, som giver SAPA-brugeren lov til at få udstillet kontrolsager på tværs af kommuner og UDK (SF1472).
- For Borgerblikket bliver det fremover muligt at kunne få udstillet sager og ydelser på tværs af kommuner og myndigheder i Mit Overblik på Borger.dk.

De nye serviceaftaler forventes at være tilgængelige i Fælleskommunalt Administrationsmodul [her](https://eur02.safelinks.protection.outlook.com/?url=https%3A%2F%2Fadmin.serviceplatformen.dk%2F&data=04%7C01%7Cubgp%40netcompany.com%7C51bbe58188a24263b84a08d961773aff%7C8f9b88a73f3e4be3aae42006d4c42306%7C1%7C0%7C637647987902465451%7CUnknown%7CTWFpbGZsb3d8eyJWIjoiMC4wLjAwMDAiLCJQIjoiV2luMzIiLCJBTiI6Ik1haWwiLCJXVCI6Mn0%3D%7C1000&sdata=qNp2CRAStMBpMCLgrZyDkM5Bkh5V0ZAOSlHPFroiwpQ%3D&reserved=0) ved udgangen af uge 9.

**Bemærk venligst** at aftaleadministratorer kun skal godkende serviceaftaler for SAPA (produktion), eftersom KOMBIT sørger for godkendelse af serviceaftaler for SAPA-P (prototype).

Det er følgende nye serviceaftaler, som kommunen skal godkende:

### <span id="page-4-0"></span>**1.1.1 Nye serviceaftaler til SAPA Overblik/Advis**

**Vigtigt:** Det er yderst vigtigt at de eksisterende serviceaftaler med benævnelse "R. 3.9" **IKKE** udløbes før SAPA 3.10 er i produktion, da de nye serviceaftaler først træder i kræft fra og med den 15. marts 2023.

#### **SAPA Overblik:**

- o SAPA Overblik serviceaftalepakke R. 3.10
	- Erstatter SAPA Overblik serviceaftalepakke R. 3.9
- o SAPA Overblik serviceaftalepakke R. 3.10 Videregivelse af data fra UDK til Kommune
	- Erstatter SAPA Overblik serviceaftalepakke R. 3.4 Videregivelse af data fra UDK til Kommune
- o SAPA Overblik serviceaftalepakke R. 3.10 Videregivelse af data fra Kommune til UDK
	- Erstatter SAPA Overblik serviceaftalepakke R. 3.4 Videregivelse af data fra Kommune til UDK

#### **SAPA Advis:**

- o SAPA Advis serviceaftalepakke R. 3.10
	- Erstatter SAPA Advis serviceaftalepakke R. 3.9

### <span id="page-4-1"></span>**1.1.2 Nye serviceaftaler til Borgerblikket**

**Vigtigt:** Aftaleadministratorer for Borgerblikket skal være opmærksomme på at eksisterende Borgerblikket serviceaftalepakker med benævnelse "R. 3.9" IKKE skal annulleres efter go-live, da disse fortsat skal benyttes fremadrettet til at kunne udstille data i verifikationsklienten i SAPA Overblik.

#### **Borgerblikket:**

- o Borgerblikket serviceaftalepakke med videregivelse af data R. 3.10 Kommune til Digitaliseringsstyrelsen
- $\circ$  Borgerblikket serviceaftalepakke med videregivelse af data R. 3.10 UDK til Digitaliseringsstyrelsen

# <span id="page-4-2"></span>**2 Nye/ændrede brugerrettigheder**

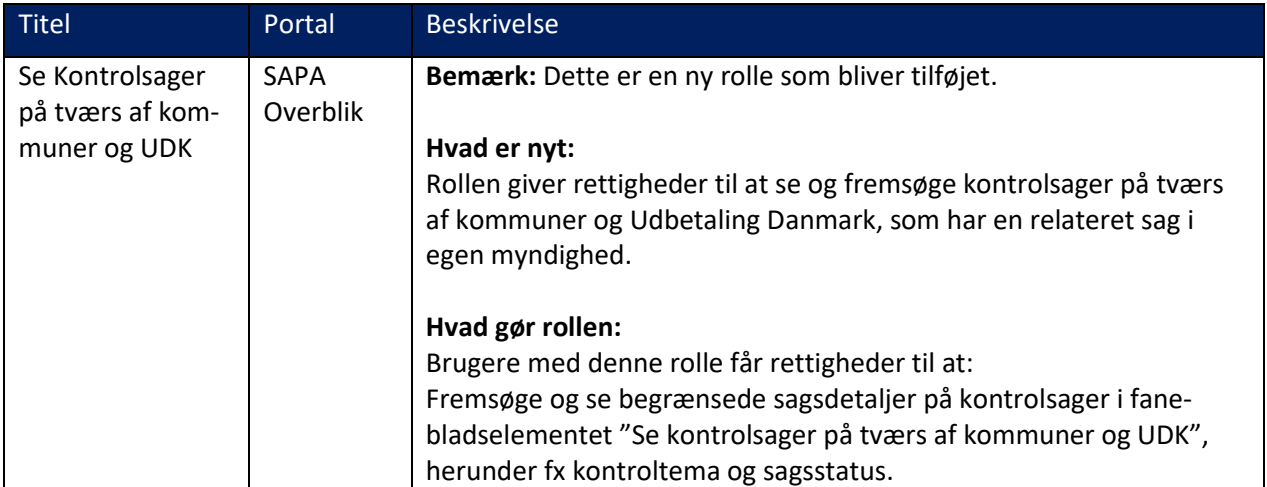

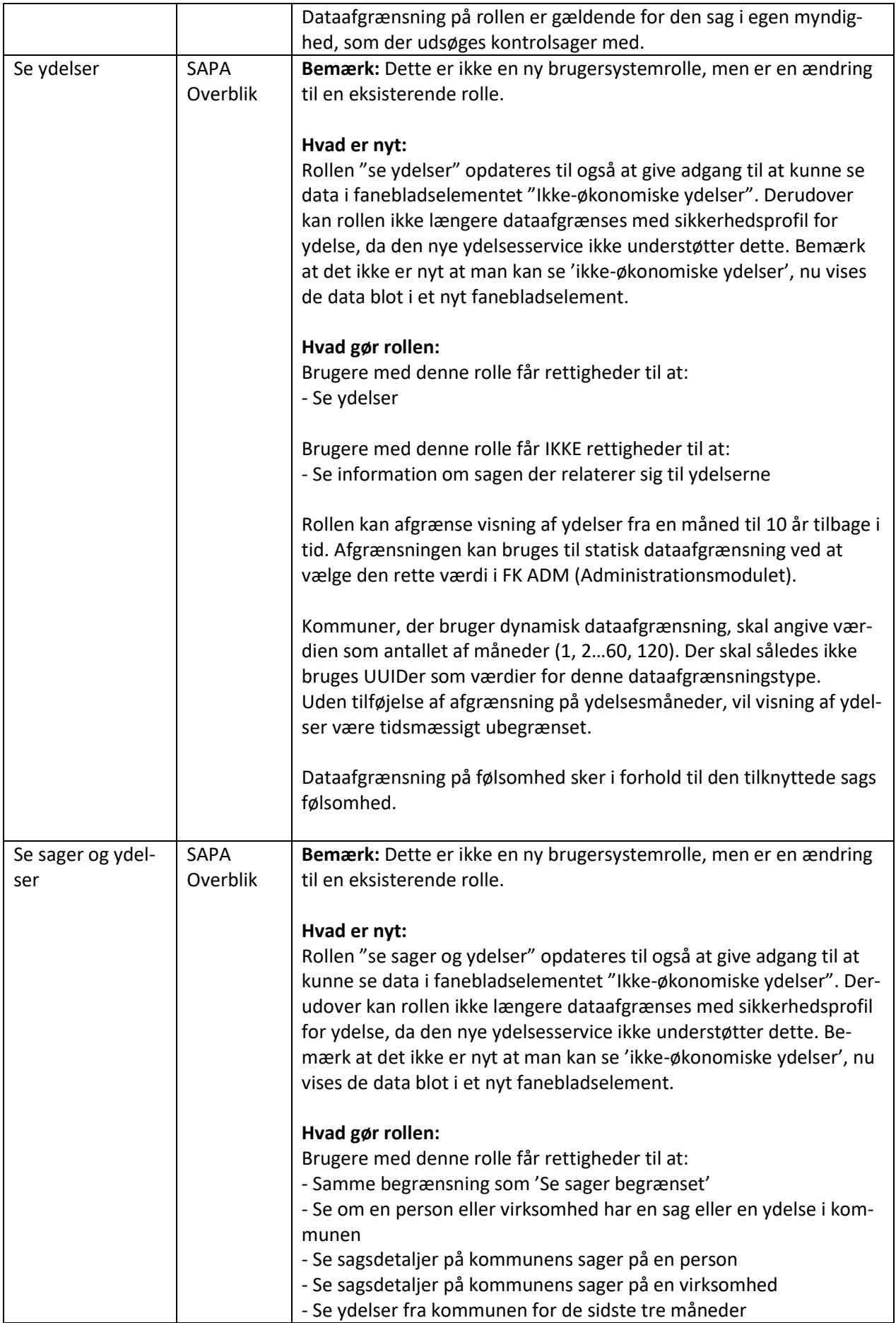

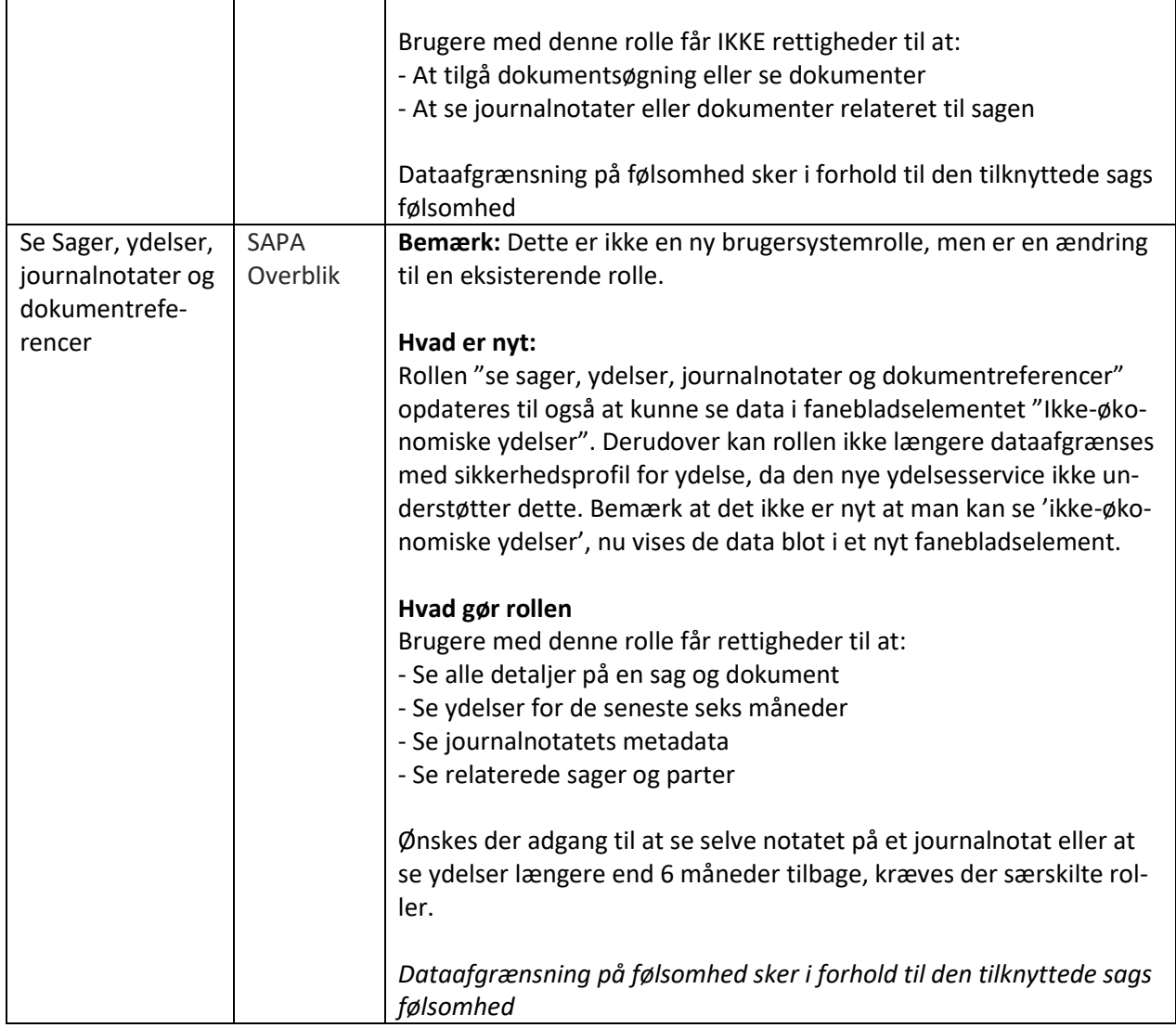

## <span id="page-6-0"></span>**3 Funktionelle ændringer til SAPA Overblik**

I forbindelse med release 3.10 kommer der flere opdateringer af brugergrænsefladen for at tilføje ny funktionalitet og fremme brugervenligheden. I følgende afsnit bliver ændringerne til SAPA Overblik gennemgået.

## <span id="page-6-1"></span>**3.1 Ændring i visning af ydelser**

Med release 3.10 introduceres der en række ændringer ift. visningen af ydelser i SAPA Overblik. Nedenstående afsnit vil gennemgå de enkelte ændringer og tilføjelser, du som SAPA-bruger skal være opmærksom på. Vi har opgraderet til en ny ydelsesservice, der bl.a. håndterer at der kommer en bevilling uden reference til en sag, hvilket den gamle service ikke understøttede. Dette har også medført mindre ændringer til hvilke felter der kan ses på beregningen af økonomiske ydelser, hvilket beskrives i afsnit 3.1.2.

### <span id="page-6-2"></span>**3.1.1 Ikke-økonomiske ydelser**

Fremadrettet vil visningen af økonomiske ydelser og ikke-økonomiske ydelser være inddelte i deres egne separate fanebladselementer. Med 'ikke-økonomiske ydelser' menes ydelser der er klassificeret som

enten ressourcemæssige eller fysiske. Fx ydelser der omfatter personlig og praktisk hjælp såsom rengøring eller indkøb.

I SAPA Overblik tilføjes der et nyt fanebladselement, "Ikke-økonomiske ydelser", som giver dig en separat visning over en borgers ikke-økonomiske ydelser, som vist på [Figur 1.](#page-7-0)

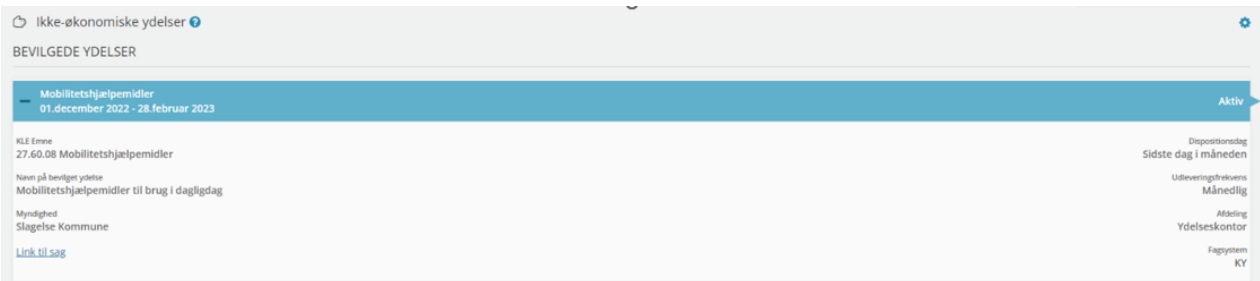

<span id="page-7-0"></span>Figur 1 - "Ikke-økonomiske ydelser" detalje visning af udbetaling.

For at få vist ikke-økonomiske ydelser i SAPA Overblik, skal SAPA-administratoren tilføje det nye fanebladselement, "Ikke-økonomiske ydelser", til relevante målgrupper i SAPA Overblik. Ønsker du at fjerne nogle af de valgte felter kan du med fordel tilpasse visningen. Administrator kan gøre dette i SAPA Overblik Administration og slutbruger kan selv gøre det ved at klikke på tandhjulet i højre hjørne, jf. [Figur 1.](#page-7-0) Følgende felter vil være mulige at til- og fravælge på fanebladselementet.

#### Valgte felter

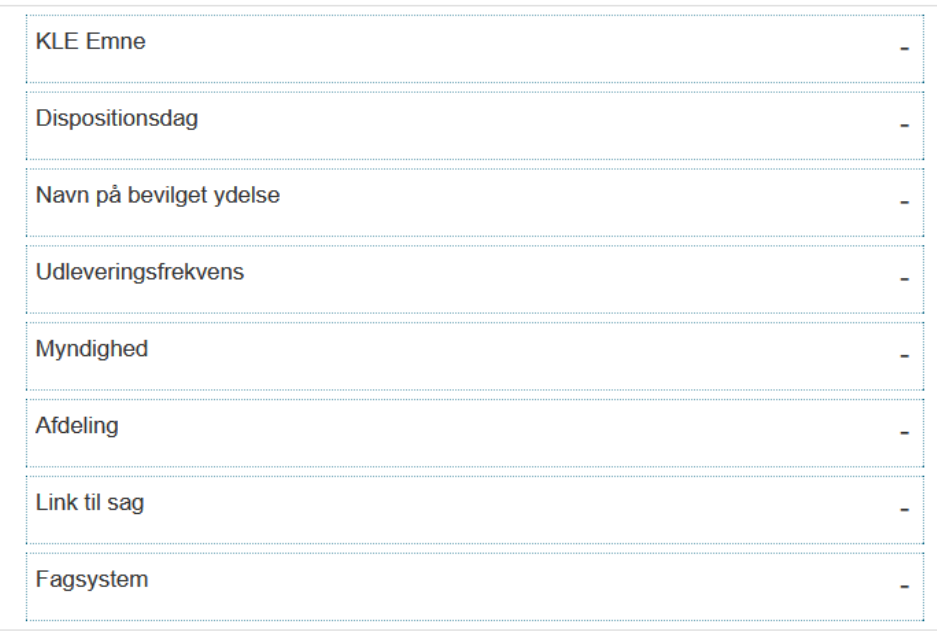

Figur 2 - Valgte felter på ikke-økonomiske ydelser

Ikke-økonomiske ydelser vises nu også separat i tidslinjefanebladselementet, hvor du kan til- og fravælge om ikke-økonomiske ydelser skal fremgå i visningen. Denne visning er tilgængelig både for virksomheder og personer. Visning af Ikke-økonomiske ydelser er som standard fravalgt.

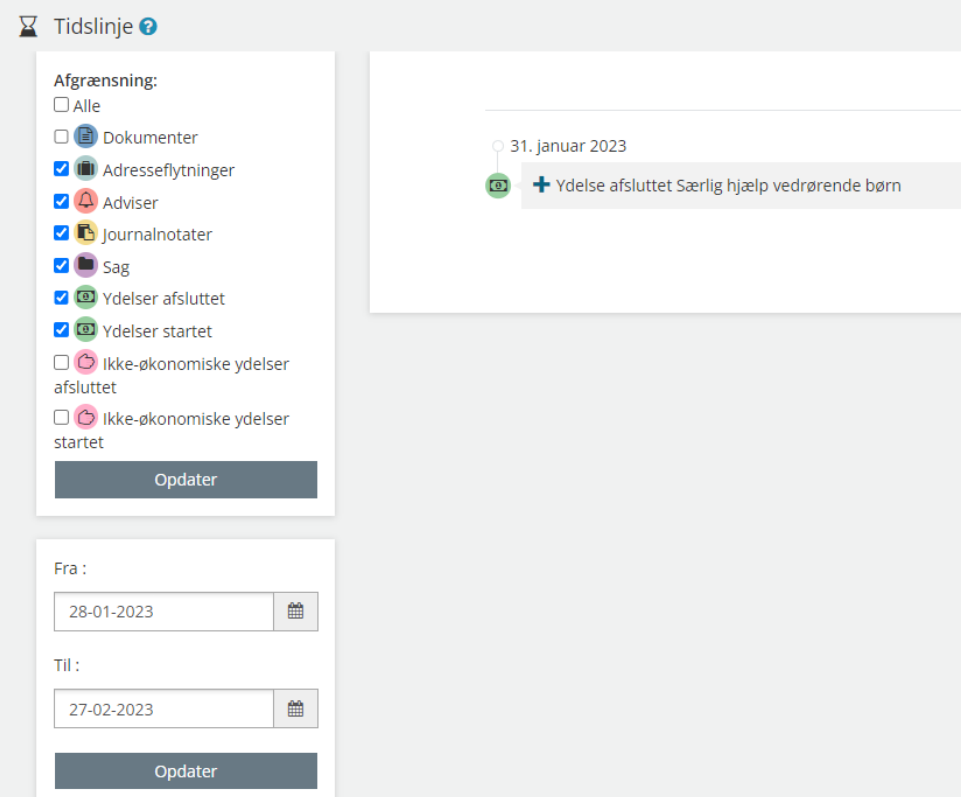

Figur 3 - Ikke-økonomiske ydelser på tidslinjefanebladselement

### <span id="page-8-0"></span>**3.1.2 Økonomiske ydelser**

Ifm. release 3.10 opdateres visningen af det eksisterende fanebladselement "Ydelser". Ændringen vil betyde at fanebladselementet kun vil indeholde økonomiske ydelser. Bemærk, det er ikke store ændringer, men der er mange mindre dele, der ændres og følgende sektion vil opsummere de vigtigste ændringer som du skal være opmærksom på.

For bevilgede ydelser i detaljevisningen, som vist på [Figur 4,](#page-9-0) ændres følgende felter:

- "Udbetalt af" ændres til "Afdeling".
- "Udbetalende organisation" ændres til "Myndighed".
- Feltet "Næste udbetalingsdato" udgår. Det var et felt SAPA selv beregnede på baggrund af udbetalingsdato og betalingsfrekvens og var tit misvisende.

| 01.januar 2023 - 28.februar 2023 | <b>Aktiv</b>           |
|----------------------------------|------------------------|
| <b>KLE Emne</b>                  | <b>Dispositionsdag</b> |
| 32.27.17 Tilskud til tandpleje   | Sidste dag i måneden   |
| Navn på bevilget ydelse          | Betalingsfrekvens      |
| Tilskud til tandpleje            | Engang                 |
| Myndighed                        | Betalingsform          |
| Frederiksberg Kommune            | Forud                  |
| Afdeling                         | Link til sag           |
| Ydelser                          |                        |
| Fagsystem                        |                        |
| <b>KY</b>                        |                        |

<span id="page-9-0"></span>Figur 4 - Bevilgede ydelser

For udbetalinger ændres der også i de viste felter på detaljevisningen. Som vist i [Figur 5](#page-9-1) så fjernes flere felter, og i stedet modtager vi fra den nye service feltet "Efter ATP og SKAT".

Felter der forsvinder er: "Skattepligtig – fast", "Skattepligtig – reg", "ATP", "A-skat", "Skattefri – fast", "Skattefri – reg" og "Andet".

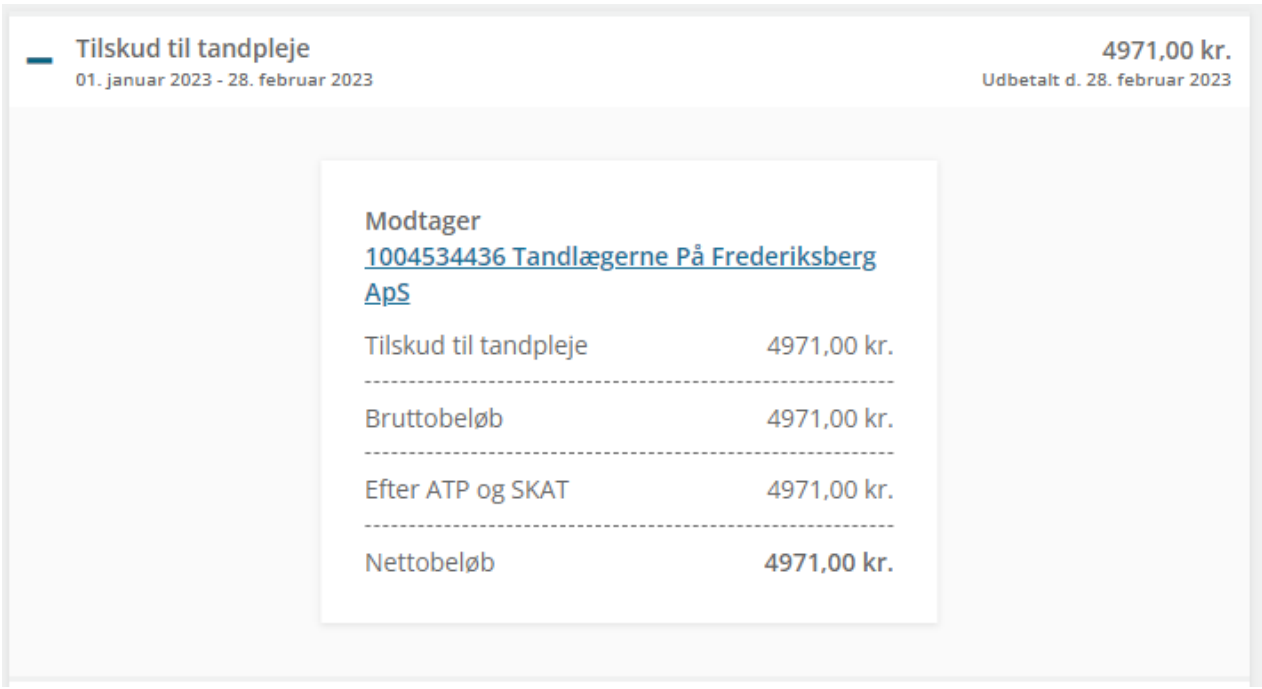

<span id="page-9-1"></span>Figur 5 - Udbetalinger med anden modtager

På [Figur 5](#page-9-1) fremstår der en anden modtager af udbetalingen. Dette er ikke ny funktionalitet, og er noget, der allerede findes i SAPA Overblik. Der vises en anden modtager, hvis udbetalingen sker til en anden end den borger ydelsen vises for. Hvis udbetalinger betales til en person eller virksomhed, kan du klikke på linket under 'Modtager' og tilgå modtagerens detaljeside. Hvis anden part er en P-enhed, så åbnes der et pop-up vindue med detaljer om produktionsenheden, som vist på [Figur 6.](#page-10-1)

ľ

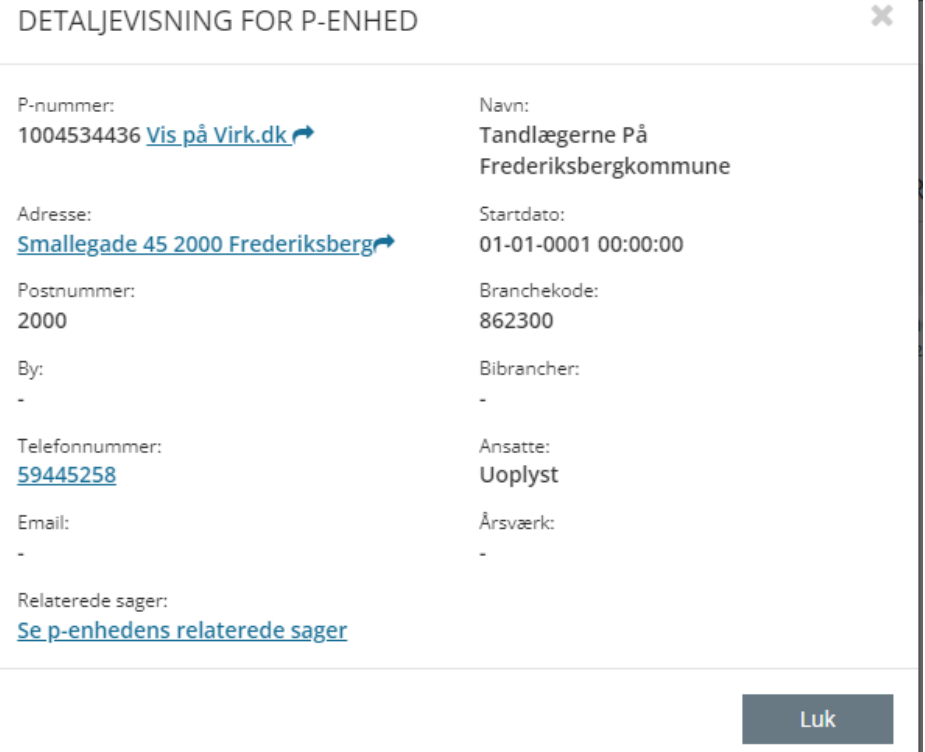

<span id="page-10-1"></span>Figur 6 - Detaljevisning for P-Enhed

Ydermere, hvis parten af udbetalingen består af et se-nr., UDK-borgerid eller et fuldt navn – dvs. parter, som ikke findes i CPR eller Virk.dk, så vil disse også fremgå under modtager, men uden klikbare links.

Slutteligt, en anden mindre ændring til visningen af ydelser er ift. ydelser uden slutdatoer. Ændringen er blot i navngivningen, hvormed dette ændres fra at vise "ikke fastlagt" til at vise "ingen slutdato angivet", hvis slutdato er tomt.

### <span id="page-10-0"></span>**3.2 Helhedsorienteret kontrol**

I denne release tilføjes der et nyt fanebladselement knyttet til sag, "Kontrolsager på tværs af kommuner og UDK", som giver en medarbejder lov til at få vist kontrolsager fra den anden myndighed i forbindelse med behandling af en ansøgningssag eller kontrolsag.

Hos kommunen vil du kunne se relevante kontrolsager hos Udbetaling Danmark, hvis kontrolsagens kontroltemaer har relation til den sag der søges med. På samme måde vil Udbetalings Danmark kunne se relevante kontrolsager hos kommunerne.

Den første situation vil være i relation til en ansøgningssag, hvor en ydelsesmedarbejder kan fremsøge om der eksisterer en relevant kontrolsag på tværs af kommune og UDK. I den anden situation, vil en kontrolmedarbejder hos UDK eller kommunen have muligheden for at fremsøge relevante kontrolsager hos den anden myndighed og derved bl.a. kunne få vist kontrolsagens kontroltemaer, samt den sagsstatus som sagen har og har haft.

Vær opmærksom på at som kontrolmedarbejder i en kommune, kan denne funktionalitet først rigtig tages i brug, når din kommune har opmærket egne kontrolsager i ESDH-løsningen med et eller flere kontroltemaer og disse er lagt i Sags- og Dokumentindekset. Det kan afhænge af hvornår leverandøren af jeres ESDH-løsning er klar med funktionaliteten, men også hvornår I som kommune har opgraderet til den nye version af ESDH-løsningen. Kontroltemaerne på kontrolsagerne afgør hvilke kontrolsager der kan deles på tværs af kommuner og UDK. Kommunale ydelsesmedarbejdere kan tage funktionaliteten i brug

efter releasen, da UDK er klar med opmærkning af kontrolsager. UDK kan kun tage funktionaliteten i brug i forhold til de kommuner, der er klar med opmærkning af kontrolsager.

Når SAPA 3.10 går i luften kan du læse nærmere om de regler der er for deling af kontrolsager på SAPAs eksterne dokumentarkiv [her.](https://share-komm.kombit.dk/P011/Delte%20dokumenter/Forms/Helhedsorienteret%20kontrol.aspx)

For at få vist om den anden myndighed har en relevant kontrolsag, skal du klikke på knappen "Søg relevante kontrolsager", som vist i eksemplet nedenunder:

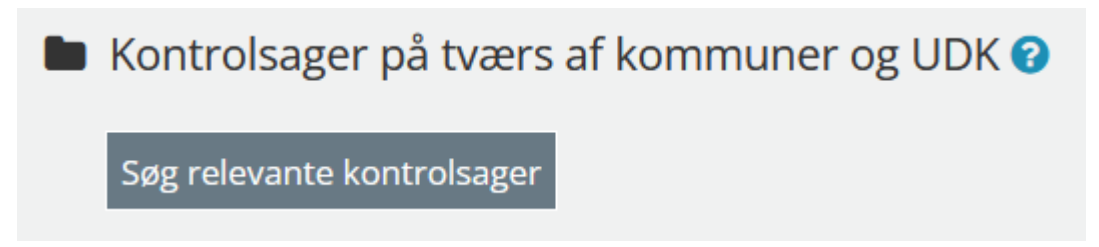

Figur 7 - Fanebladselementet kontrolsager på tværs af kommuner og UDK

Når du har klikket på "Søg relevante kontrolsager", så vil du, hvis du kalder med en ansøgningssag, blive bedt om at bekræfte at der er indhentet samtykke fra borgeren.

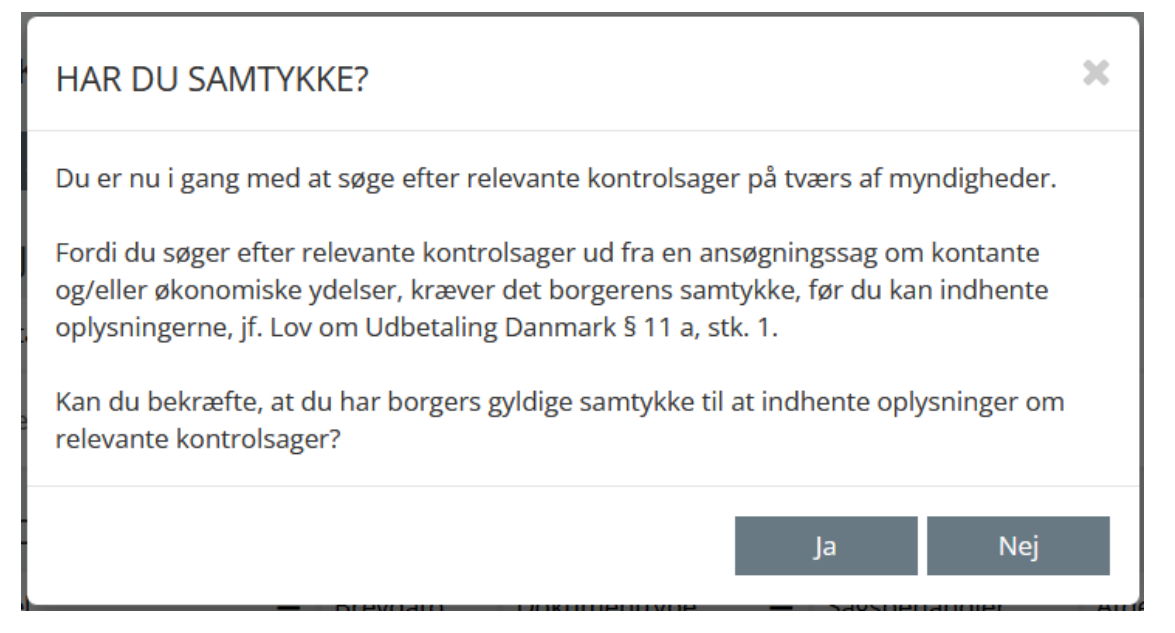

Figur 8 - Har du samtykke

Når der er bekræftet at du har hentet borgerens samtykke, vil du derefter kunne få vist relevante kontrolsager. Når der kaldes med en ansøgningssag, returneres ingen data om sagens status. En ydelsessag ses kun som en "ansøgningssag", når den har tværfaglig status 'Opstået' eller 'Oplyst'. Dvs. en ydelsessag der er 'Afgjort' eller 'Afsluttet', vil aldrig kunne returnere kontrolsager fra den anden myn-

dighed.

Hvis der søges relevante kontrolsager i kontekst af en kontrolsag (dvs. KLE-emne værende 32.45.04 med handlingsfacet G01), så vil du IKKE blive bedt om at bekræfte samtykke. En kontrolmedarbejder vil udover aktive kontrolsager få vist kontrolsager der blev afsluttet for op til seks måneder siden.

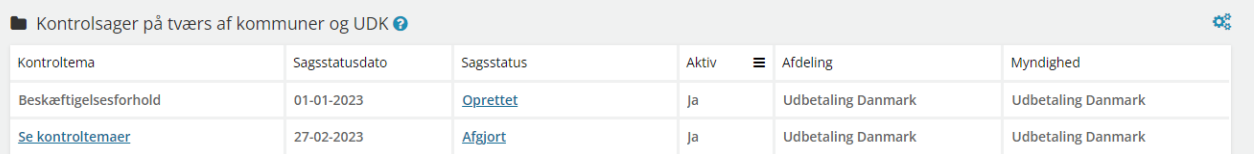

<span id="page-12-0"></span>Figur 9 – fanebladselement søg relevante kontrolsager fremvisning af kontroltemaer.

Som vist på [Figur 9,](#page-12-0) fremgår fanebladselementet for 'Kontrolsager på tværs af kommuner og UDK', hvormed informationer om kontrolsager fremgår i de enkelte kolonner. Hvis en kontrolsag har flere kontroltemaer (Se kontroltema kolonnen), så vil der fremgå et "Se kontroltemaer" link. Når du klikker på dette link, så åbnes der et nyt vindue, som viser dig alle kontroltemaerne på kontrolsagen, som vist i figur 10.

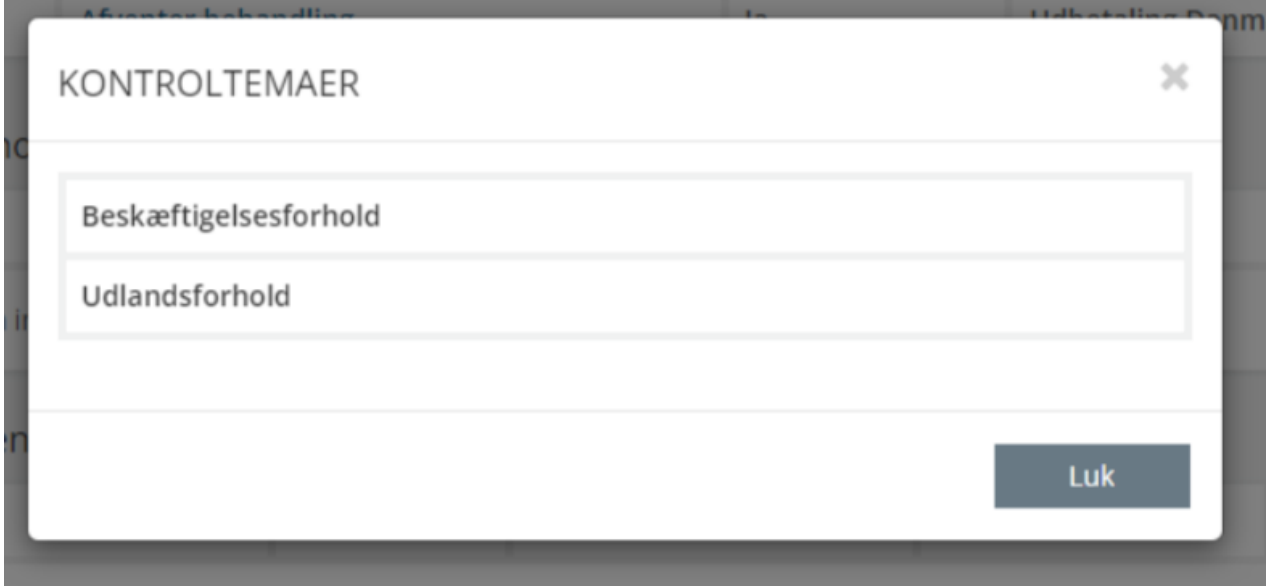

Figur 10 - Kontroltema

Hvis en kontrolsag har en sagsstatus, kan du på samme måde få vist et vindue over kontrolsagens status. Dette er især brugbart, hvis kontrolsagen har haft flere statusser.

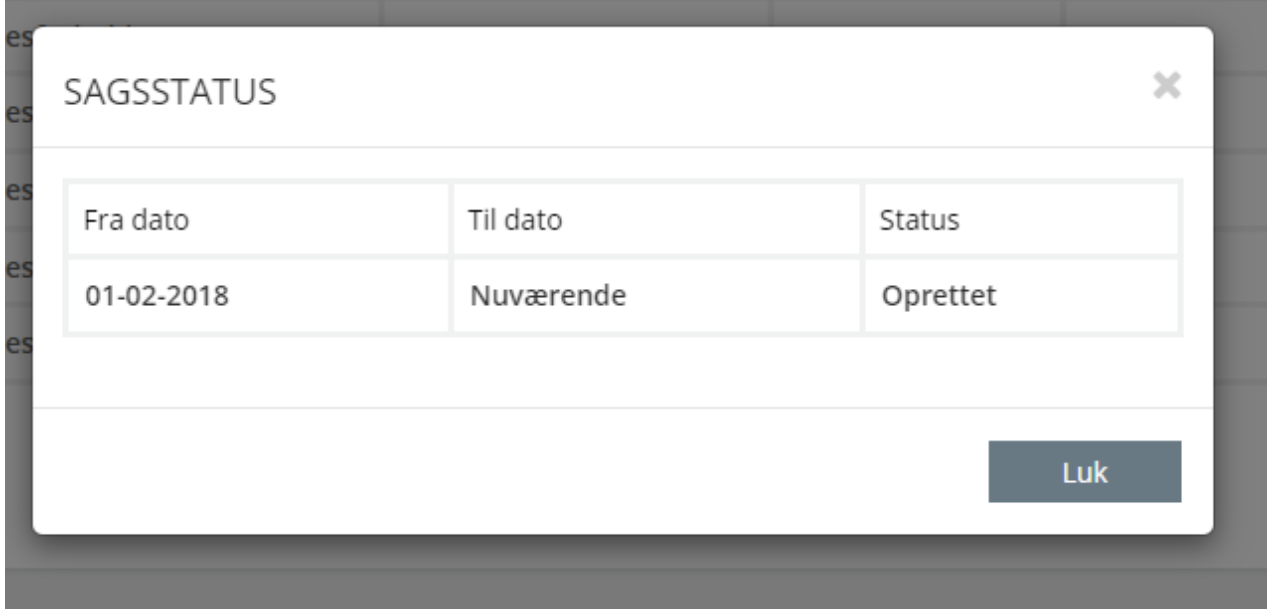

Figur 11 - Sagsstatus på kontrolsager

Hvis du ikke har rettigheder til at fremsøge kontrolsagerne i SAPA Overblik, kan du alligevel få vist kontroltemaerne på den enkelte kontrolsag i egen myndighed (Bemærk, hvis du kun har en begrænset sagsrolle, så vil du ikke kunne se disse). På sagsdetaljefanebladselementet for kontrolsagen kan du tilføje et nyt felt, "Se kontroltemaer", som vil fortælle dig hvilke kontroltemaer sagen har. Hvis der er mere end et enkelt kontroltema vil dette blive vist som nedenstående figur 12, hvor der vil være et klikbart link, som åbner et pop-up vindue, der viser alle kontroltemaer på sagen.

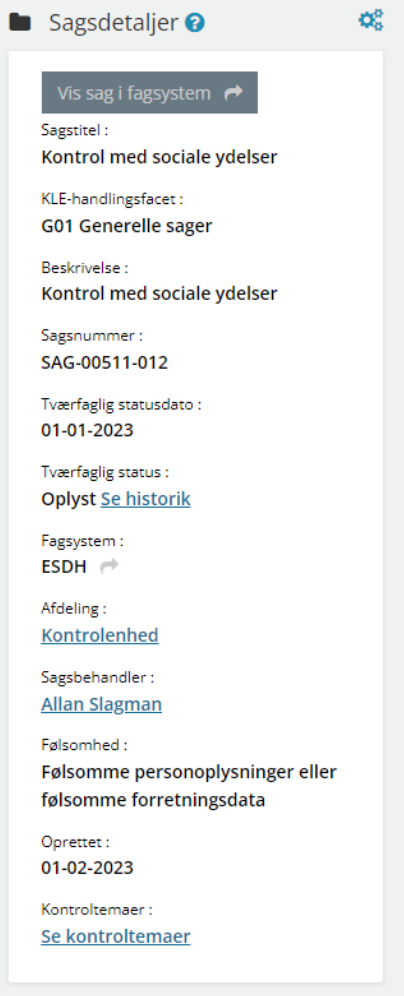

Figur 12 - Kontroltemaer på sagsdetaljefanebladselementet

## <span id="page-14-0"></span>**3.3 Ændringer til søgesiden i SAPA Overblik**

Med denne ændring vil det muliggøre at man med genvejstaster og færre klik, kan fremsøge oplysninger i SAPA Overblik.

Når man skal lave en søgning i SAPA Overblik, vil musen automatisk være fokuseret i et fastdefineret søgefelt, baseret på hvilken søgeside der åbnes. Det betyder at du fx med det samme kan begynde at indtaste et cpr-nummer, når du skal søge efter personer, uden at skulle flytte musen op i feltet først.

Ændringen vil fremgå i følgende søgefaner for SAPA Overblik:

- Personer: Søgningen vil starte i søgefeltet "CPR"
- Virksomheder: Søgningen vil starte i søgefeltet "CVR"
- Sager: Søgningen vil starte i søgefeltet "Sagstitel"
- Dokumenter: Søgningen vil starte i søgefeltet "Titel"

Hver gang du returnerer til søgefanen, vil feltet også være i fokus. Det er dernæst muligt hurtigt at foretage en ny søgning, uden at skulle klikke på søgefeltet først. Hvis der allerede er skrevet noget i det fokuseret søgefelt, vil dette blive markeret og erstattet så snart der sker ny indtastning. Ovenstående er også gældende ved brugen af genvejstasten 'CTLR + 1'.

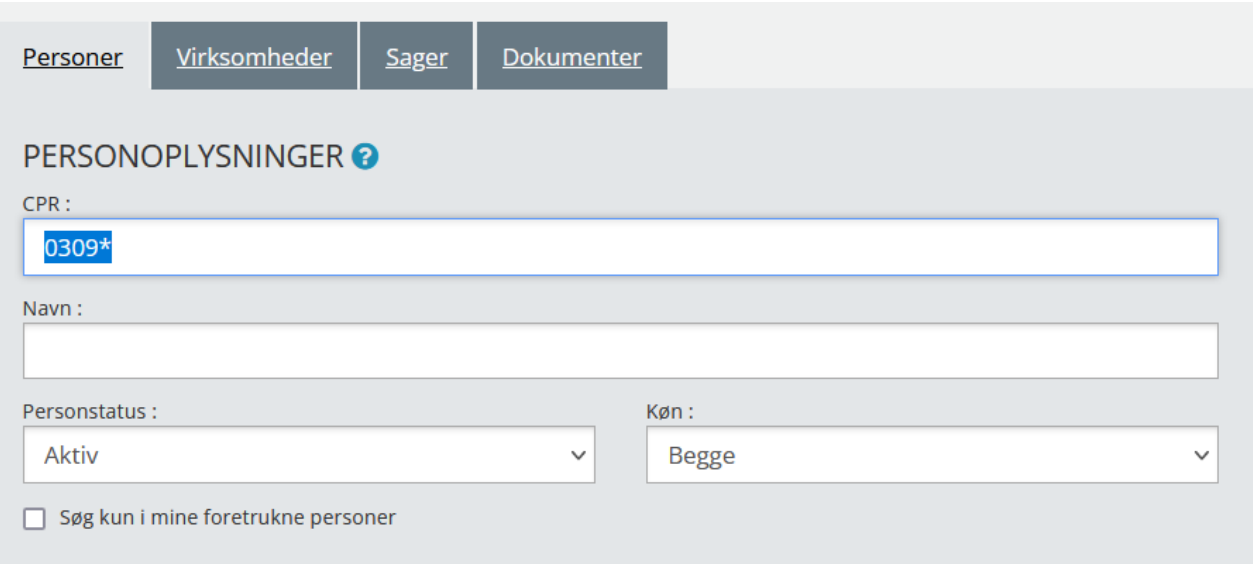

Figur 13 – CPR-søgefelt er markeret

Derudover tilføjes der en genvejstast (CTRL + G) til hurtigt at kunne rydde søgefelterne både i SAPA Overblik og SAPA Advis, som illustreret på figur 14.

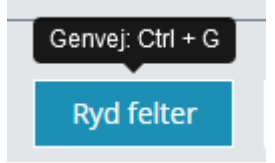

Figur 14 – Genvejstast "ryd felter"

# <span id="page-15-0"></span>**4 Funktionelle ændringer til SAPA Advis**

I forbindelse med Release 3.10 kommer der flere opdateringer af brugergrænsefladen for at tilføje ny funktionalitet og fremme brugervenligheden. I følgende afsnit bliver ændringerne til SAPA Advis gennemgået.

### <span id="page-15-1"></span>**4.1 Behandle mere end 10 adviser**

I SAPA Advis Administration bliver det med SAPA Release 3.10 muligt at få vist mere end 10 adviser pr. side. Der vil fremover kunne vises op til 100 adviser pr. side. Formålet med denne ændring er at gøre det hurtigere at massebehandle mange adviser samtidig.

**Bemærk:** Under massebehandling af 100 adviser kan du opleve at massebehandlingen tager længere tid end du er vant til. Dit brug af SAPA vil dog ikke være blokeret under massebehandlingen, og du kan fortsætte med dit arbejde.

Udover at du nu kan få vist op til 100 adviser, er der også en ændring til massebehandlingsknapperne i SAPA Advis. Som vist på [Figur 15,](#page-16-3) så fremgår handlingsknapperne nu som helt separate knapper, og vil kunne ses både øverst og nederst på siden af søgeresultater.

Bemærk at massebehandlingsknapper er markeret grå, og først ved valg af et eller flere adviser, kan knapperne trykkes på.

|    | SØGERESULTAT (19698)                                                                                                    |                             |                                                                               |                                         |                        |                                                       |                                |                                |                                       |                         |                |
|----|----------------------------------------------------------------------------------------------------|-----------------------------|-------------------------------------------------------------------------------|-----------------------------------------|------------------------|-------------------------------------------------------|--------------------------------|--------------------------------|---------------------------------------|-------------------------|----------------|
|    | Sæt som ubehandlet $\blacksquare$ Sæt i gang $\blacktriangleright$ Færdiggør $\blacktriangleright$<br>kift ansvarlig $\rightleftarrows$<br>IF Sortering III OG |                             |                                                                               |                                         |                        |                                                       |                                |                                |                                       |                         |                |
| O  | Part $\phi$                                                                                                    | Navn ●                      | Modtagende sag ●                                                              | Hændelse <b>≑</b>                       | Dato for<br>hændelse ♦ | Hændelsen vedrører anden part                         | Sagstitel<br>(Afgivende sag) ● | Status $\frac{7}{4}$ $\bullet$ | Ansvarlig for<br>behandling $\bullet$ | Journalnotat Handlinger |                |
| п  | 2311.<br>1593                                                                                                    | <b>Hans Hansen</b>          | 27.36.24 Madservice                                                           | Sag opstået - SAG-001                   | 02-10-2015             | Hans Hansen (Sekundær part på<br>modtagende sag)      |                                | $\Theta$ <sub>I</sub> gang     | <b>Allan Korsman</b>                  |                         | Åbn advis      |
|    | $+2010-$<br>2020                                                                                                    | <b>Albert Dahl</b>          | 28.77.20 Plads i dag-, fritids- og klubtilbud m.v.<br>barnet [fagsystem-emne] | Sag opstået - SAG-001                   | 19-10-2015             |                                                       | Sagstitel 21                   | <b>O</b> I gang                | <b>Daginstitution</b>                 |                         | Åbn advis      |
|    | $+1707.$<br>1050                                                                                                    | Annemette<br>Find           | 28.77.08 Økonomisk fripladstilskud, modtager<br>[fagsystem-emne]              | Flytning til kommunen - CPR-<br>034     | 07-12-2015             | Martin Find (Sekundær part på<br>modtagende sag)      |                                | <b>O</b> I gang                | 104 Allan Korsman                     |                         | Åbn advis      |
|    | $+1507$<br>6666                                                                                                    | <b>Marie Fie</b><br>Poulsen | 32.06.16 Beboerindskud<br>↠                                                   | Påmindelse - Opfølgning på<br>ansøgning |                        |                                                       |                                |                                | O Ubehandlet Jobgruppe Nord           |                         | Abn påmindelse |
| Π  | $+ 0711$<br>1214                                                                                                    | Grethe<br>Gregersen         | 28.77.08 Økonomisk fripladstilskud, modtager<br>[fagsystem-emne]              | Sag opstået - SAG-001                   | 02-10-2015             | Grethe Gregersen (Sekundær part<br>på modtagende sag) |                                |                                | O Ubehandlet Allan Korsman            |                         | Åbn advis      |
| Π  | $+ 0711$<br>1214                                                                                                    | Grethe<br>Gregersen         | 28.77.08 Økonomisk fripladstilskud, modtager<br>[fagsystem-emne]              | Sag opstået - SAG-001                   | 02-10-2015             | Grethe Gregersen (Sekundær part<br>på modtagende sag) |                                | <b>O</b> Ubehandlet            | Allan Korsman                         |                         | Åbn advis      |
| C) | $+2010$                                                                                                    | <b>Albert Dahl</b>          | 28.77.20 Plads i dag-, fritids- og klubtilbud m.v.                            | Sag opstået - SAG-001                   | 16-10-2015             |                                                       | Sagstitel 18                   |                                | O Ubehandlet Daginstitution           |                         | Åbn advis      |

<span id="page-16-3"></span>Figur 15 – Handlingsknapper for behandling af mere end 10 adviser

# <span id="page-16-0"></span>**5 Borgerblikket**

I forbindelse med Release 3.10 tilføjes der nye ændringer og funktioner for Borgerblikket, som vil blive introduceret og gennemgået i nedstående afsnit.

## <span id="page-16-1"></span>**5.1 Visning af data på tværs af kommuner og Udbetaling Danmark**

Med release 3.10 bliver det muligt i Mit Overblik på Borger.dk, at få fremvist sager- og ydelser fra andre kommuner og myndigheder end borgerens egen bopælskommune.

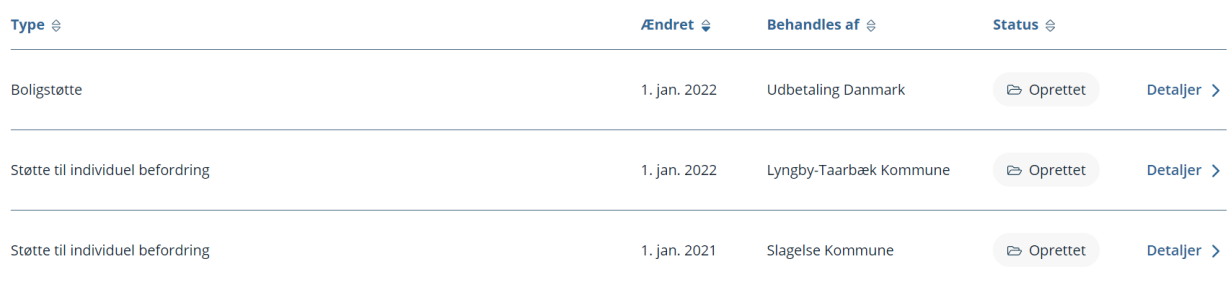

Figur 16 - Sager på Mit Overblik

Bemærk, visningen vil kun være gældende i Mit Overblik på Borger.dk. I verifikationsklienten i SAPA Overblik vil denne visning ikke ændre sig, og medarbejderne i kommunen vil fortsat kun få vist sager og ydelser for den kommune som medarbejderen er tilknyttet.

## <span id="page-16-2"></span>**5.2 Udvidelse af effektueringer**

På sigt er der planer om at udfase den nuværende visning af økonomiske ydelser i Mit Overblik på Borger.dk og erstatte det med en mere korrekt visning. Denne ændring er første spadestik ifm. denne udfasning. I release 3.10 introduceres et nyt faneblad til verifikationsklienten for økonomiske ydelser kaldet "Borgerblikket økonomiske ydelser (Kommende visning)".

| <b>■</b> Borgerblikket økonomiske ydelser (kommende visning) <b>@</b>                            |                 |                      | 田幸                        |
|--------------------------------------------------------------------------------------------------|-----------------|----------------------|---------------------------|
| <b>Type</b>                                                                                      | Udbetalingsdato | Beløb til udbetaling | <b>Detaljer</b>           |
| Samlet udbetaling af flere ydelser                                                               | 07. mar 2023    | kr. 6.810,00         | Se detaljer               |
| - Navngivningsbidrag, herunder dåb, bidragsbetaler<br>- Hjælp til forsørgelse (kontanthjælp mv.) |                 |                      |                           |
| Navngivningsbidrag, herunder dåb, bidragsbetaler                                                 | 07. mar 2023    | kr. 6.810,00         | Se detaljer               |
| Hjælp til forsørgelse (kontanthjælp mv.)                                                         | 07. mar 2023    | kr. 6.810,00         | Se detaljer               |
| Hjælp til forsørgelse (kontanthjælp mv.)                                                         | 07. mar 2023    | kr. 8.200,00         | Se detaljer               |
| Hjælp til forsørgelse (kontanthjælp mv.)                                                         | 07. feb 2023    | kr. 6.810,00         | Se detaljer               |
|                                                                                                  |                 |                      | side 1 af $9 \rightarrow$ |

<span id="page-17-0"></span>Figur 17 – Listevisning af borgers økonomiske ydelser

Den nye visning af borgernes økonomiske ydelser vil ift. til den nuværende visning være mere rettet mod de udbetalinger en borger kan se, fremfor bevilgede ydelser der relaterer sig til udbetalingerne. Hvis der er mere end en relateret bevilgede ydelse til en udbetaling vil dette fremgå under en samlet udbetaling af flere ydelser, som vist i eksemplet på [Figur 17.](#page-17-0)

Ved at klikke på "Se detaljer" vil det åbne et nyt pop-up vindue, hvor der vil fremgå detaljer over udbetalingen, som vist p[å Figur 18.](#page-17-1)

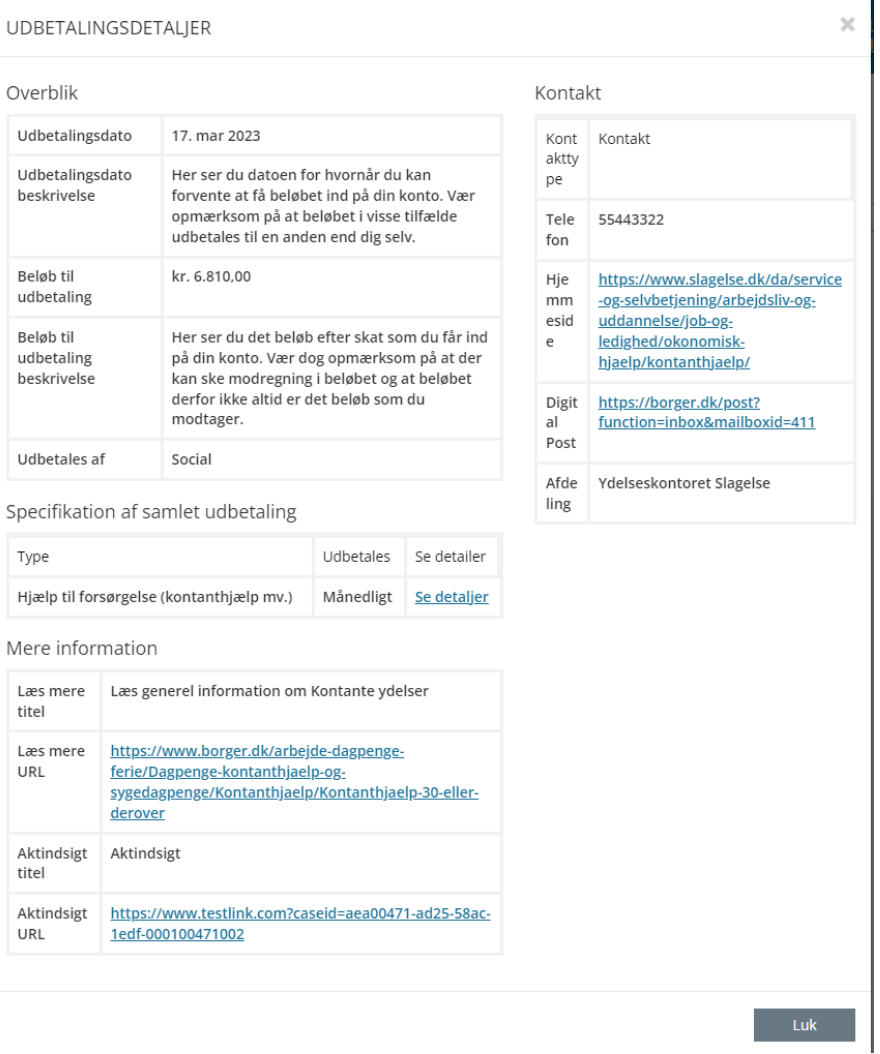

<span id="page-17-1"></span>Figur 18 – Udbetalingsdetaljer

Denne visning af økonomiske ydelser i Borgerblikket kan tilføjes i SAPA Overbliks' administrationsmodul af en SAPA-administrator og kolonnerne vil ikke være konfigurérbar.

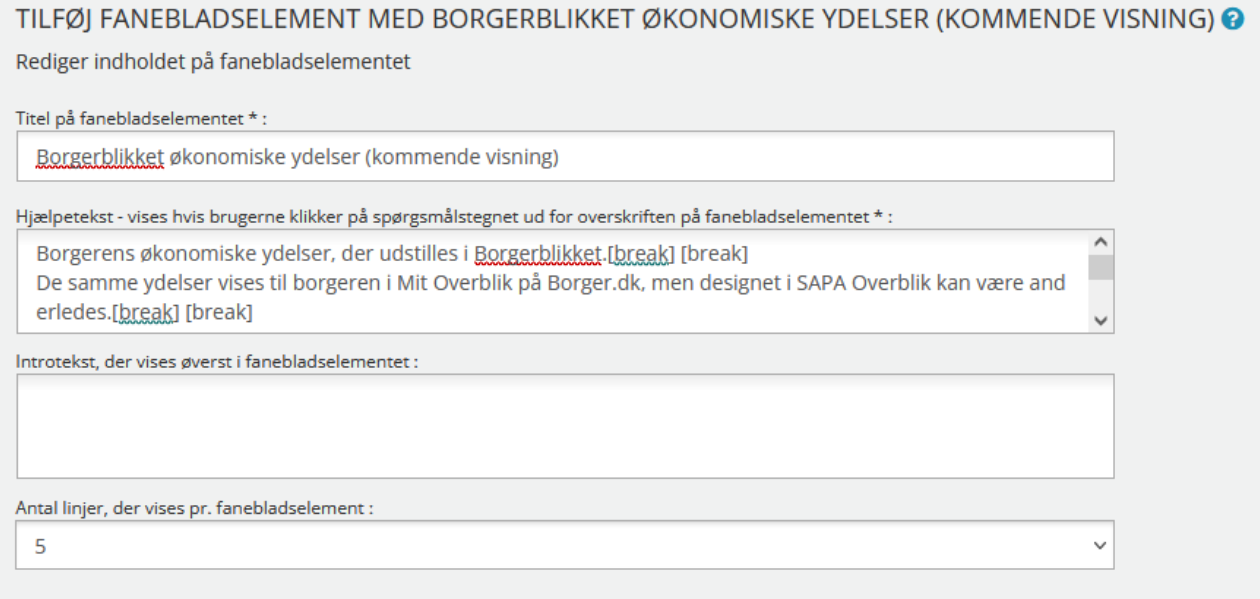

Figur 19 – Oprettelse af den kommende visning

Bemærk venligst, at ved go-live vil denne visning kun være synligt i verifikationsklienten. Visningen forventes først tilgængeligt i Mit Overblik på Borger.dk til sommer.

## <span id="page-18-0"></span>**5.3 Borgerblikket Betalinger – Titel fra selvbetjeningsløsning og nye beskrivelsesfelter**

I Release 3.9 blev der introduceret et fanebladselement til verifikationsklienten, Borgerblikket betalinger, som har til formål at udstille en borgers betalinger. Med denne ændring vil Borgerblikket betalinger fremover benytte mere beskrivende tekster fra kommunernes debitorsystemer via ØiR til at udstille detaljer om borgerens betalinger i verifikationsklienten i SAPA Overblik. Herunder:

- Titel fra selvbetjeningsløsning
- Uddybende forklaring fra selvbetjeningsløsning

Nedenstående sektioner vil beskrive de to tilføjelser i flere detaljer.

#### <span id="page-18-1"></span>**5.3.1 Titel fra selvbetjeningsløsning**

I verifikationsklienten vil det med denne ændring være muligt at få vist titlen på betalingen fra debitorsystemets selvbetjeningsløsning, som vist i eksemplet på [Figur 20.](#page-19-1)

an are.

#### **[a]** Borgerblikket betalinger

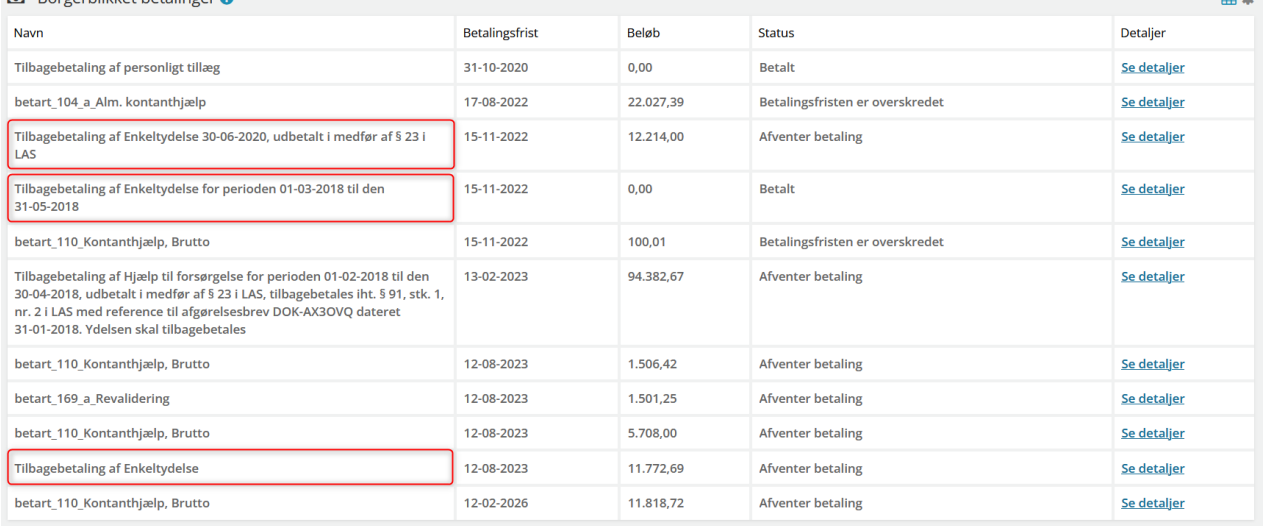

<span id="page-19-1"></span>Figur 20 – Overblik over betalinger med titel fra selvbetjeningsløsning

I verifikationsklienten er "Titel fra selvbetjening" valgt som default. Hvis Borgerblikket-administrator ønsker at udstille titlen fra selvbetjeningsløsningen, så gøres dette inde i inde i Fordringskonfigurationen i SAPA Overblik Administration, hvor administrator skal vælge for den enkelte fordringskonfiguration hvilken titel der skal benyttes.

Bemærk at i Borgerblikkets KLE-konfiguration og fordringskonfiguration er navnet på tjekboksen 'SAPA' ændret til 'verifikationsklienten' og vil fremgå ved oprettelse af disse, som vist på [Figur 21.](#page-19-2) Dette er for at tydeliggøre at det omhandler verifikationsklienten og ikke den almindelig sagsvisning eller ydelsesvisning i SAPA.

#### OPRET NY FORDRINGSKONFIGURATION

Fordringskonfigurationer der er aktive for Mit Overblik, er dem der vil blive vist på Borger.dk. Fordringskonfigurationer der er aktive for Verifikationsklienten, er dem der vil blive vist i Borgerbliksvisningen i SAPA Overblik.

Fordringskonfigurationen er aktiv for  $\Box$  Mit Overblik  $\Box$  Verifikationsklienten

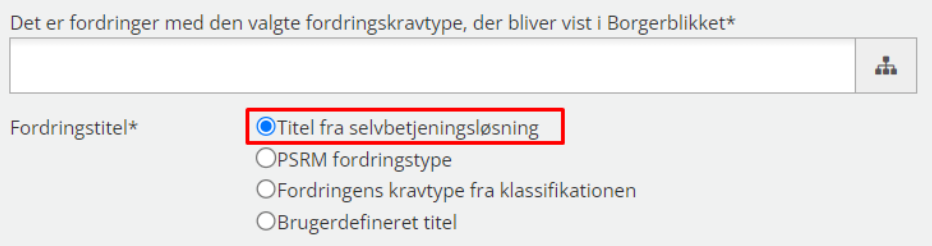

<span id="page-19-2"></span>Figur 21 – Valg af titel fra selvbetjeningsløsning

Bemærk, hvis administrator har valgt at benytte titel fra selvbetjeningsløsningen og denne ikke findes i selvbetjeningsløsningen, så vises i stedet titlen fra Klassifikation.

#### <span id="page-19-0"></span>**5.3.2 Fordringstypebeskrivelse fra selvbetjeningsløsning**

På detaljevisningen for den enkelte betaling vil Borgerblikket vise mere uddybende beskrivelser fra ØiRdebitorsystemerne.

### Betalingsdetaljer

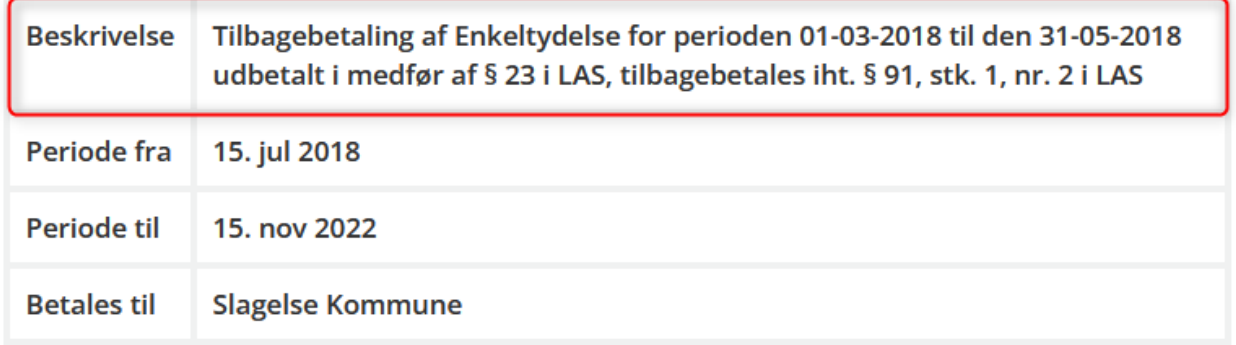

<span id="page-20-3"></span>Figur 22 – Eksempel på fordringstypebeskrivelse

P[å Figur 22](#page-20-3) vises et eksempel på hvordan en uddybende fordringstypebeskrivelse kan se ud i verifikationsklienten.

# <span id="page-20-0"></span>**6 Fejlrettelser**

I dette afsnit, er relevante fejlrettelser i SAPA og Borgerblikket beskrevet.

## <span id="page-20-1"></span>**6.1 KLE-søgning på sager afgrænsede ikke hensigtsmæssigt**

Der blev fundet en fejl i SAPA, som gør at når der søges på sager hvor der alene angives KLE-emne i søgningen som brugeren ikke har lov til at se, så bruges fejlagtig KLE-afgrænsningen fra brugerens roller som søgekriterier. Det betyder ikke at brugere har set data de ikke måtte, men at afgrænsningen i søgeresultatlisten ikke har stemt overens med sagsøgninger hvor der blev søgt udelukkende på KLE-emne.

## <span id="page-20-2"></span>**6.2 Senest dansk adresse fremgår to gange for udvandret borger**

Der har været en fejl med at hvis en borger er udvandret, så blev deres seneste danske adresse vist to gange på borgerens adressehistorik. Nu vises adressen kun én gang.